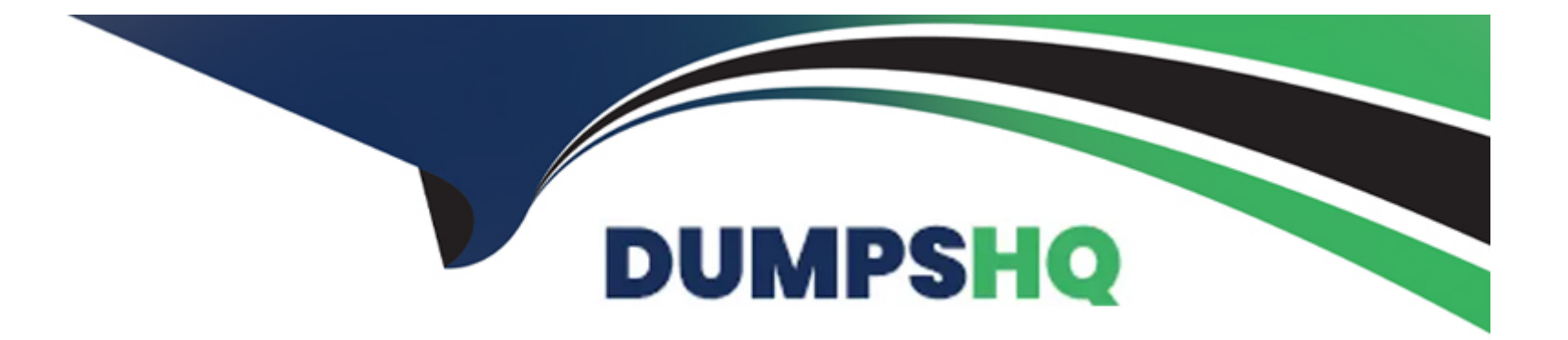

# **Free Questions for PL-300 by dumpshq**

## **Shared by Willis on 13-12-2023**

### **For More Free Questions and Preparation Resources**

**Check the Links on Last Page**

### **Question 1**

#### **Question Type: DragDrop**

You plan to use Power BI to create a quarterly profit report that meets the following requirements:

\* Emphasizes the percentage of total profits contributed by each product category in dollars and as a percentage

\* Compares profit margins across sales regions

Which type of visual should you use for each requirement? To answer, drag the appropriate visuals to the correct requirements. Each visual may be used once, more than once, or not at all. You may need to drag the split bar between panes or scroll to view content.

NOTE: Each correct selection is worth one point.

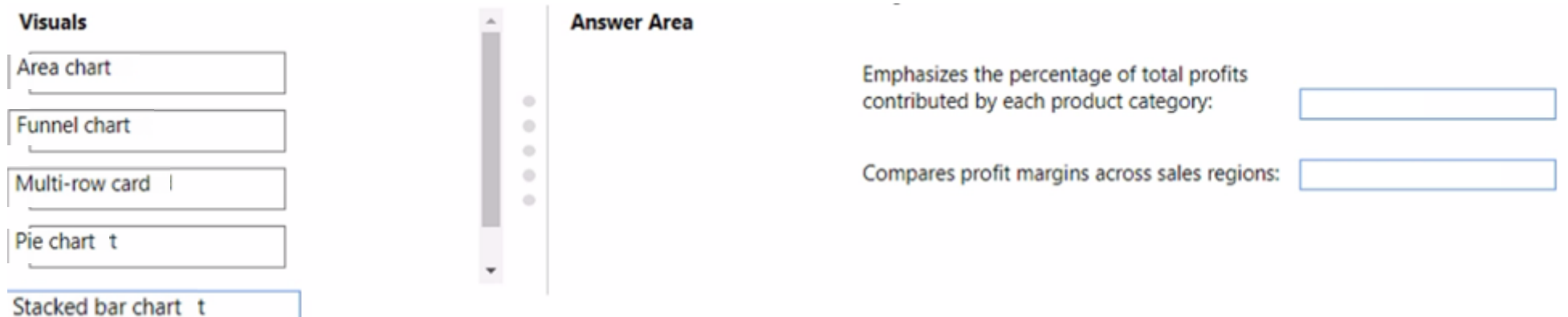

### **Question 2**

#### **Question Type: MultipleChoice**

You have a Power B1 report. The report contains a line chart that displays sales data for several regions.

You need to add an element to the report that will enable users to filter the sales data to include only a selected region.

Which two elements achieve the goal? Each correct answer presents a complete solution.

NOTE: Each correct selection is worth one point.

### **Options:**

**A-** a slicer visual

**B-** a drillthrough filter

**C-** a table visual

**D-** a card visual

**E-** a Key Performance Indicator (KPI) visual

### **Question 3**

### **Question Type: MultipleChoice**

You have a Power B1 dataset named Finance that is hosted in a Power B1 workspace.

The finance team at your company is NOT currently a member of any Power B1 workspace roles.

You need to enable the finance team to use Microsoft Excel to analyze the Finance dataset.

What should you do?

### **Options:**

**A-** Create a row-level security (RLS) role and add the finance team to the role as members.

- **B** Provide an Excel workbook that is connected to the Finance dataset.
- **C-** Grant the finance team write permissions to the Finance dataset.
- **D-** Grant the finance team build permissions to the Finance dataset.

D

### **Question 4**

### **Question Type: MultipleChoice**

You have a Power B1 report that contains the visuals shown in the following table.

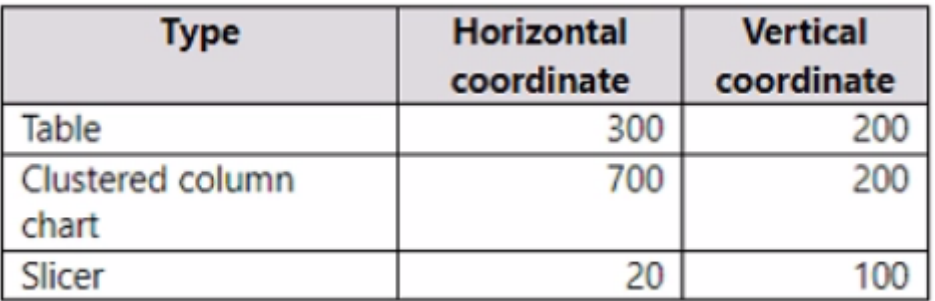

You need to modify the location of each visual.

What should you modify for each visual?

### **Options:**

- **A-** the layer order
- **B-** the padding
- **C-** the position
- **D-** the tab order

#### **Answer:**

 $\overline{C}$ 

### **Question 5**

**Question Type: MultipleChoice**

You have a Power Bl model that contains two tables named Population and Date.

The Population table contains two columns named Population Amount and Date Key.

DateKey contains date values that represent the first day of a year and are used to create a many-to

The Power Bl model contains two measures that have the following definitions.

Total Population = Sum ('Population'[Population Amount])

2023 Population = CALCULATE ([Total Population]"Date'[Year] = 2023)

You create a table visual that displays Date[Year] and [2023 Population].

What will the table visual show?

### **Options:**

**A-** one row per year that contains blank values for every year except 2023

**B**- one row per date that contains the population value for the corresponding year repeated in each row

**C-** a single row for the year 2023 that contains the related population value

**D-** one row per year that contains the same value repeated for each year

### **Answer:**  C

### **Question 6**

**Question Type: MultipleChoice**

You have a Power Bl model that contains the following data.

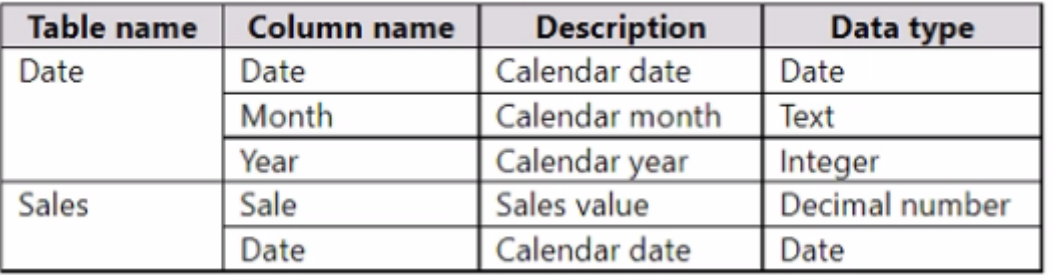

The Date table relates to the Sales table by using the Date columns.

The model contains the following DAX measure.

Total Sales = SUM(Sales[Sale])

You need to create another measure named Previous Quarter to display the sales one quarter before the selected period.

Which DAX calculation should you use?

#### **Options:**

**A-** CALCULATE < [Total Sales], OATEADD (Date[Date], -1, QUARTER))

**B-** CALCULATE ([Total Sales], DATESQTD (Date[Date]))

**C-** TOTALQTD ([Total Sales], Date[Date])

**D-** CALCULATE < [Total Sales], PARALLELPERIOO (Date[Date], 1, QUARTER))

#### **Answer:**

A

To Get Premium Files for PL-300 Visit

[https://www.p2pexams.com/products/pl-30](https://www.p2pexams.com/products/PL-300)0

For More Free Questions Visit <https://www.p2pexams.com/microsoft/pdf/pl-300>